# Determinação de Classes e Critérios de Classificação de Solo - Profundidade B

Joel Maurício Corrêa da Rosa

1 de fevereiro de 2007

Neste relatório é apresentada uma sequência de operações no software R feita com o objetivo de primeiramente criar uma classificação para diferentes observações de solo e apresentar estas regras de classificação através de uma árvore de decisão binária.

### 1 Métodos de Clusterização

Algoritmos de clusterização, ou agrupamento, são métodos utilizados para dividir um conjunto de n objetos em k grupos que sejam internamente homogêneos e heterogêneos entre si em relação à um conjunto de variáveis. Estes algoritmos são divididos em duas classes: hierárquicos e não-hierárquicos.

Neste trabalho são aplicadas duas técnicas de clusterização; uma do tipo *crisp* na qual o conjunto de dados é particionado em  $k$  subconjuntos e cada objeto deve pertencer somente a um dos subconjuntos e outra técnica, classificada como  $fuzzy, em$  que cada objeto pertence a todos os  $k$  grupos, mas com diferentes graus de pertinência.

Nos algoritmos do tipo fuzzy, os objetos pertencem a todos os grupos, mas com diferentes graus de pertinˆencia. Desta forma, ao objeto s˜ao associados o conjunto e o seu grau de pertinência àquele conjunto.

Os agrupamentos são formados mediante a avaliação de uma medida de distância ou dissimilaridade.

### 2 Agrupamentos no Solo Segundo Atributos Químicos

A análise a ser apresentada nesta seção refere-se à formação de agrupamentos no solo com base em vetores observados do solo para 9 variáveis 'químicas'.

Os comandos abaixo, procedem a leitura dos dados e suas respectivas coordenadas para o processamento da an´alise de agrupamentos.

```
> rm(list = ls(l))> dados.ori <- read.table("http://leg.ufpr.br/~joel/pesquisa/dados/Quimicos_C2.txt",
     h = T, sep = "", dec = ",")
> names(dados.ori)
 [1] "X" "Y" "Al" "Ca" "Mg" "PhH2O" "PhKCL" "K"
 [9] "P" "C" "AB" "H" "Prof" "Regiao"
> head(dados.ori)
             X Y Al Ca Mg PhH2O PhKCL K P C AB H Prof Regiao
1 688713 7190023 2.0 1.55 1.51 5.15 4.20 0.06 0.4 12.4 2 3.9 22 1
2 688694 7190000 3.5 1.05 1.06 5.10 4.30 0.10 0.2 16.0 2 6.2 35 1
3 688457 7189578 1.4 0.85 0.41 5.30 4.25 0.04 0.2 8.8 2 2.7 38 3
4 688790 7190115 6.0 0.23 0.03 4.85 4.05 0.08 0.4 6.9 2 2.0 40 1
5 688592 7189756 3.0 0.61 0.62 5.10 4.25 0.04 0.6 12.4 2 4.7 42 3
6 688601 7189843 2.3 1.13 0.98 5.25 4.20 0.03 0.2 10.6 2 4.6 45 2
```
Para evitar problemas em função das diferentes escalas de medição das variáveis químicas, abaixo é feita a padronização das variáveis, subtraindo-as da média observada e dividindo pelos respectivos desvios-padr˜ao.

Ressalta-se aqui que alguns pacotes do R para clusterização contém em suas funções, parâmetros para a padronização das variáveis.

```
> DadosClust \leftarrow dados.ori[, c(3:10, 12)]
> medias <- apply(DadosClust, 2, mean)
> desvpad <- apply(DadosClust, 2, sd)
> DadosClust.p <- DadosClust
> for (i in 1:9) {
      DadosClust.p[i] <- DadosClust.p[i] - medias[i]
+ }
> for (i in 1:9) {
+ DadosClust.p[i] <- DadosClust.p[i]/desvpad[i]
+ }
```
Conforme pode ser verificado, através da matriz de correlações, há indícios de fortes associações entre variáveis químicas tal como ocorre entre Alumínio (Al) e Potássio (K) cujo coeficiente de correlação linear é igual a -0,7464

```
> cor(DadosClust)
```

```
Al Ca Mg PhH2O PhKCL K
Al 1.00000000 -0.145865155 -0.16177153 -0.41532358 -0.79025474 0.160913458<br>Ca -0.14586515 1.000000000 0.50256315 0.12357576 0.14640758 -0.004615275Ca -0.14586515 1.000000000 0.50256315 0.12357576 0.14640758 -0.004615275
Mg -0.16177153 0.502563149 1.00000000 0.12857666 0.21424913 0.018640192
PhH2O -0.41532358 0.123575762 0.12857666 1.00000000 0.41179120 0.049801649
PhKCL -0.79025474 0.146407580 0.21424913 0.41179120 1.00000000 0.022025355
K 0.16091346 -0.004615275 0.01864019 0.04980165 0.02202536 1.000000000
P 0.11018646 0.086904836 0.12811349 -0.09723479 -0.14291278 0.129478407
C -0.02592455 0.045412441 0.04489215 0.13487250 0.02944880 -0.001993542
H -0.23320377 0.146490918 0.12154734 0.28470817 0.22827132 0.011006393
                P C H
Al 0.110186462 -0.025924553 -0.23320377
Ca 0.086904836 0.045412441 0.14649092
Mg 0.128113493 0.044892149 0.12154734
PhH2O -0.097234791 0.134872497 0.28470817
PhKCL -0.142912785 0.029448802 0.22827132
K 0.129478407 -0.001993542 0.01100639
P 1.000000000 0.004206076 0.01568585
C 0.004206076 1.000000000 0.45237489
H 0.015685850 0.452374893 1.00000000
```
Abaixo, são carregados 3 pacotes no R para utilização de algoritmos de clusterização, definido o número de clusters e também as cores que representarão os clusters na visualização espacial.

```
> require(flexclust)
```
[1] TRUE

```
> require(cclust)
```
[1] TRUE

```
> require(cluster)
```

```
[1] TRUE
```

```
> numclust = 3
> ind.c <- colors()[c(562, 45, 499, 10, 614)]
> ind.c
```
[1] "royalblue" "cadetblue3" "orange1" "aquamarine2" "springgreen4"

#### 2.1 Clusterização Fuzzy Através da Função fanny

Utiliza-se abaixo a função fanny presente no pacote cluster para a determinação dos clusters nebulosos.

Em função da expectativa, anterior a coleta de dados, em relação à quantidade de diferentes classes de solo na região da coleta de dados, foi feita a opção inicial por  $K=3$ agrupamentos.

Arbitrariamente foi definido o parâmetro memb.exp que determina o grau de nebulosidade da clusterização.

```
> clust.info.fuz <- fanny(DadosClust.p, numclust, memb.exp = 1.3,
     maxit = 3000, tol = 1e-20)> clust.fuz <- clust.info.fuz$clustering
> max.memb <- apply(clust.info.fuz$membership, 1, max)
```
A partir dos graus de pertinência, é possível formar agrupamentos, alocando as observa-¸c˜oes ao grupo ao qual est´a associado o seu maior grau de pertinˆencia. Veja, por exemplo, os grau de pertinência da observação 48 aos  $K=3$  diferentes clusters.

```
> memb.48 <- clust.info.fuz$membership[48, ]
> memb.48
[1] 0.19956142 0.71595313 0.08448546
> clust.48 \leftarrow which(memb.48 == max(memb.48))
```
[1] 2

> clust.48

Conforme a sequência de pertinências mostrada acima, a observação 48 deve ser alocada ao cluster 2 que detém a maior pertinência (0.716). De acordo com este procedimento de alocação das observações aos grupos, abaixo mostra-se a distribuição de frequências dos agrupamentos.

```
> table(clust.info.fuz$clustering)
```

```
1 2 3
44 42 47
> DadosClust.p$fuzclust <- factor(clust.info.fuz$clustering)
> head(DadosClust.p)
         Al Ca Mg PhH2O PhKCL K
1 -0.3163010 1.1382793 2.86548522 -0.1963890 -0.59685159 0.1230950
2 0.6933319 0.2265041 1.72610647 -0.3649034 -0.03782862 0.8349054
3 -0.7201542 -0.1382059 0.08033715 0.3091543 -0.31734010 -0.2328102
4 2.3760533 -1.2688071 -0.88180491 -1.2074754 -1.43538603 0.4790002
5 0.3567876 -0.5758580 0.61204724 -0.3649034 -0.31734010 -0.2328102
6 -0.1143745 0.3723882 1.52355024 0.1406398 -0.59685159 -0.4107627
         P C H fuzclust
1 0.1899219 0.24588662 -0.02551318 1
2 -0.4187435 0.70220643 1.21329361 1
3 -0.4187435 -0.21043320 -0.67184716 2
4 0.1899219 -0.45126865 -1.04887531 3
5 0.7985873 0.24588662 0.40537614 3
6 -0.4187435 0.01772671 0.35151497 1
> means <- by(DadosClust.p[, -10], DadosClust.p$fuzclust, mean)
\ge centroid \le NUI.I.
> for (i in 1:numclust) {
      centroid \leftarrow rbind(centroid, means[[i]])+ }
```
#### 2.2 Clusterização Crisp através do Método das K-Médias

Utiliza-se abaixo o comando kcca para a determinação dos clusters crisps. O algoritimo das k-médias é um procedimento iterativo que necessita a definição de valores iniciais para os centróides de cada cluster. A escolha por estes valores iniciais foi feita com base nos resultados obtidos através da fuzzy-clusterização. Deste modo, os centróides obtidos ao final do processo anterior serão utilizados como valores iniciais neste algoritmo.

```
> require(cclust)
[1] TRUE
> clust.info.crisp <- kcca(DadosClust.p[, -10], centroid)
> clust.info.crisp
kcca object of family 'kmeans'
call:
kcca(x = DadosClust.p[, -10], k = centroid)cluster sizes:
 1 2 3
36 50 47
> clust.crisp <- predict(clust.info.crisp)
   Para entender melhor a característica de cada cluster, na sequência é apresentado, através
de um gráfico de barras, os centróides de cada cluster.
   Para avaliar a robustez da média como medida de informação do cluster, repete-se abaixo
o procedimento com a mediana.
```

```
> clust.info.crisp.md <- kcca(DadosClust.p[, -10], centroid, family = kccaFamily("kmedians"))
> clust.info.crisp.md
```

```
kcca object of family 'kmedians'
```

```
call:
kcca(x = DadosClust.p[, -10], k = centroid, family = kccaFamily("kmedians"))cluster sizes:
 1 \quad 2 \quad 341 45 47
```

```
> clust.crisp.md <- predict(clust.info.crisp.md)
```
Para entender melhor a característica de cada cluster, na sequência é apresentado, através de um gráfico de barras, os centróides de cada cluster.

```
> table(clust.crisp, clust.crisp.md)
```

```
clust.crisp.md
clust.crisp 1 2 3
        1 30 1 5
        2 8 42 0
        3 3 2 42
```
#### > barplot(clust.info.crisp)

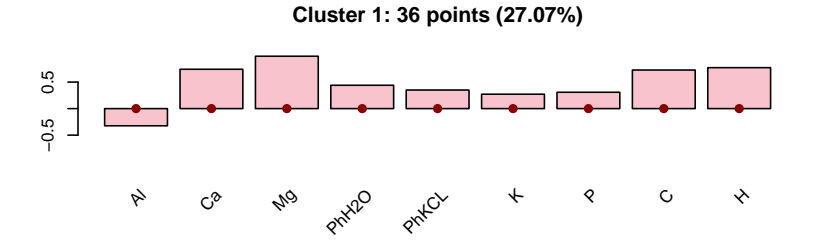

**Cluster 2: 50 points (37.59%)**

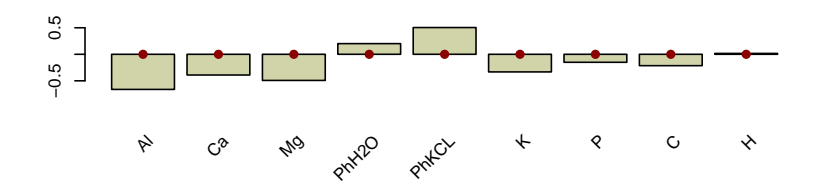

**Cluster 3: 47 points (35.34%)**

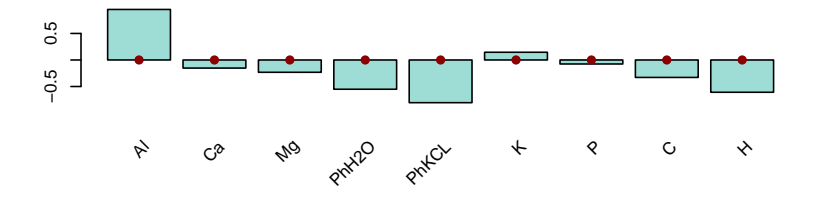

# 3 Distribuição Espacial dos Agrupamentos

### 3.1 Distribuição Espacial dos Agrupamentos Nebulosos

O mesmo processo anterior é repetido para os clusters nebulosos.

```
> coord <- dados.ori[, 1:2]
```

```
> DadosClustGeo.fuz <- data.frame(coord, clust.fuz)
> head(DadosClustGeo.fuz)
```

```
X Y clust.fuz
1 688713 7190023 1
2 688694 7190000 1
3 688457 7189578 2
4 688790 7190115 3<br>5 688592 7189756 3
5 688592 7189756 3
6 688601 7189843 1
```
Carregando o pacote geoR

```
> require(geoR)
```

```
[1] TRUE
```

```
> ViewClust.fuz <- as.geodata(DadosClustGeo.fuz, coords.col = 1:2,
```

```
+ dados.col = 3)
```
- > image(clust.info.crisp)
- > points(DadosClust.p[, -10])

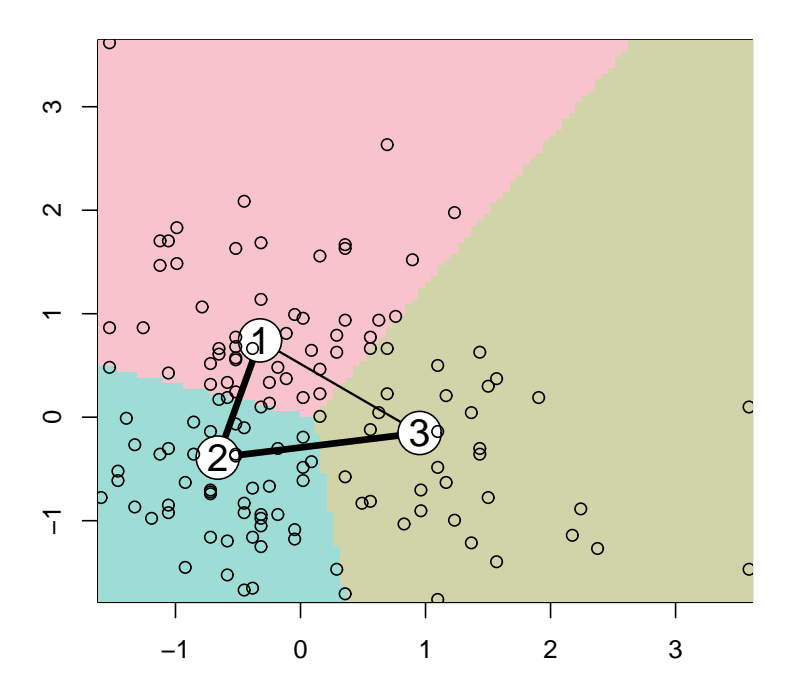

#### 3.2 Distribuição Espacial dos Agrupamentos Crisp

Abaixo é criado um *data frame* com as coordenadas e os respectivos clusters obtidos pelo método das k-médias.

```
> coord <- dados.ori[, 1:2]
> DadosClustGeo <- data.frame(coord, clust.crisp)
> head(DadosClustGeo)
     X Y clust.crisp
1 688713 7190023 1
2 688694 7190000 1
3 688457 7189578 2
4 688790 7190115 3
5 688592 7189756 3
6 688601 7189843 1
> require(geoR)
[1] TRUE
```

```
> ViewClust <- as.geodata(DadosClustGeo, coords.col = 1:2, dados.col = 3)
```
# 4 Extração das Regras de Clusterização

Nesta seção, as classes determinadas pela análise de cluster serão assumidas como verdadeiras e utilizadas como níveis de uma variável dependente em uma árvore de classificação.

#### > barplot(clust.info.crisp.md)

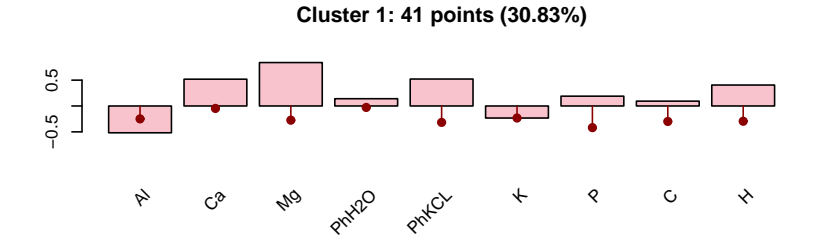

**Cluster 2: 45 points (33.83%)**

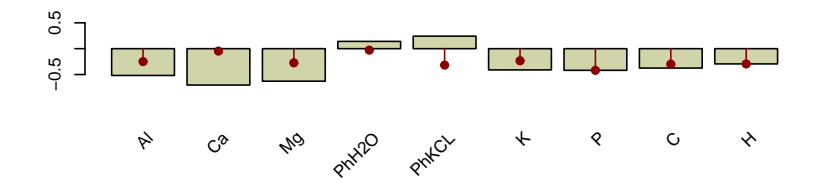

**Cluster 3: 47 points (35.34%)**

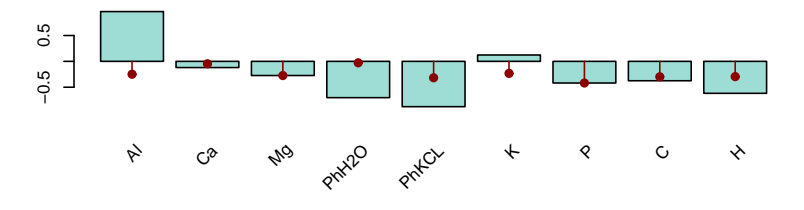

Com este procedimento, o objetivo é extrair as regras lógicas que determinaram a formação dos agrupamentos.

Carregando os pacotes para a construção de árvores de classificação.

```
> require(tree)
```

```
[1] TRUE
```

```
> require(maptree)
```
[1] TRUE

#### 4.1 Extração das Regras para Agrupamentos Nebulosos

```
> d.fuz <- data.frame(DadosClust, Cluster = clust.fuz)
> tree.fuz <- rpart(factor(Cluster) ~ ., data = d.fuz)
> tree.fuz
n= 133
node), split, n, loss, yval, (yprob)
      * denotes terminal node
 1) root 133 86 3 (0.33082707 0.31578947 0.35338346)
   2) Al< 2.15 68 30 2 (0.42647059 0.55882353 0.01470588)
     4) Mg>=0.36 27 4 1 (0.85185185 0.11111111 0.03703704) *
```

```
> plot(ViewClust.fuz$coord)
> for (i in 1:numclust) {
+ i.c = ind.c[i]+ ViewClust.fuz$data <- clust.fuz == i
+ points(ViewClust.fuz, pt.div = "data.proportional", col = i.c,
+ add = T)
+ }
```
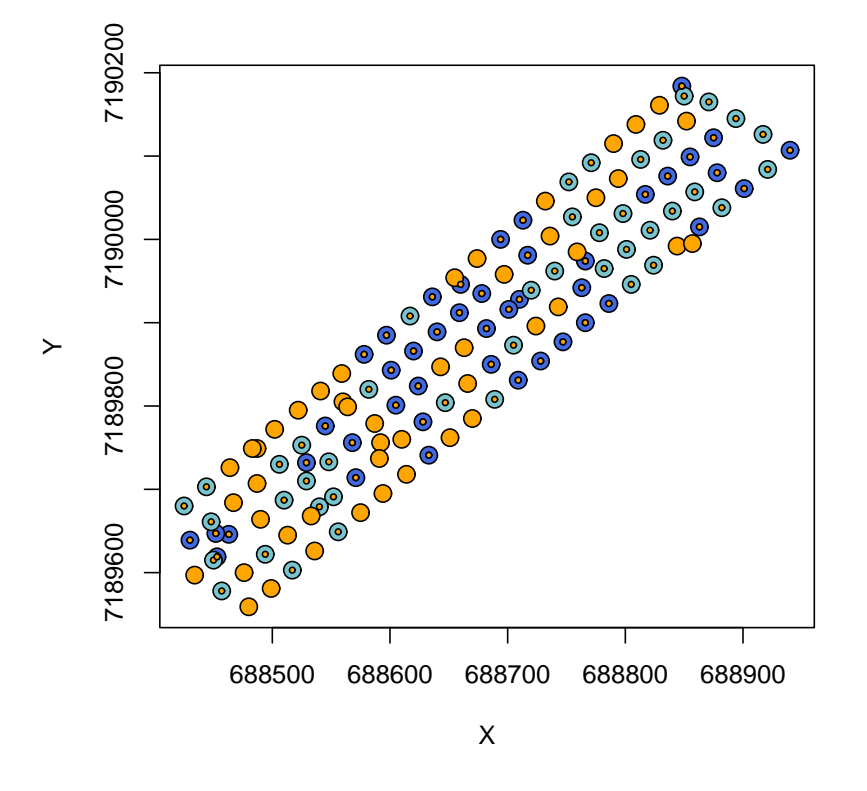

Figura 1: Distribuição Espacial dos Agrupamentos Nebulosos

```
> plot(ViewClust$coord)
> for (i in 1:numclust) {
+ i.c = ind.c[i]+ ViewClust$data <- clust.crisp == i
+ points(ViewClust, pt.div = "data.proportional", col = i.c,
+ add = T)
+ }
```
![](_page_8_Figure_1.jpeg)

```
5) Mg< 0.36 41 6 2 (0.14634146 0.85365854 0.00000000) *
3) Al>=2.15 65 19 3 (0.23076923 0.06153846 0.70769231)
  6) Mg>=0.685 11 1 1 (0.90909091 0.00000000 0.09090909) *
 7) Mg< 0.685 54 9 3 (0.09259259 0.07407407 0.83333333)
   14) C>=13.6 7 2 1 (0.71428571 0.14285714 0.14285714) *
   15) C< 13.6 47 3 3 (0.00000000 0.06382979 0.93617021) *
```
### 4.2 Extração das Regras para Agrupamentos Crisp

```
> DadosTreeCrisp <- DadosClust
> DadosTreeCrisp$regiao <- factor(dados.ori$Regiao)
> DadosTreeCrisp$prof <- dados.ori$Prof
> d.crisp <- data.frame(DadosTreeCrisp, Cluster = clust.crisp)
> tree.cl <- rpart(factor(Cluster) ~ ., data = d.crisp)
> tree.cl
```

```
n= 133
```
> draw.tree(tree.fuz, nodeinfo = T)

![](_page_9_Figure_1.jpeg)

Figura 2: Árvore de Classificação para os Grupos Nebulosos

```
node), split, n, loss, yval, (yprob)
      * denotes terminal node
 1) root 133 83 2 (0.27067669 0.37593985 0.35338346)
   2) Al< 2.15 68 23 2 (0.32352941 0.66176471 0.01470588)
     4) Mg>=0.385 26 8 1 (0.69230769 0.26923077 0.03846154)
       8) H>=3.45 18 1 1 (0.94444444 0.05555556 0.00000000) *
       9) H< 3.45 8 2 2 (0.12500000 0.75000000 0.12500000) *
     5) Mg< 0.385 42 4 2 (0.09523810 0.90476190 0.00000000) *
   3) Al>=2.15 65 19 3 (0.21538462 0.07692308 0.70769231)
     6) H>=4.8 11 3 1 (0.72727273 0.27272727 0.00000000) *
     7) H< 4.8 54 8 3 (0.11111111 0.03703704 0.85185185)
      14) Mg>=0.685 7 2 1 (0.71428571 0.00000000 0.28571429) *
      15) Mg< 0.685 47 3 3 (0.02127660 0.04255319 0.93617021) *
```

```
> draw.tree(tree.cl, nodeinfo = T)
```
![](_page_10_Figure_2.jpeg)

Figura 3: Árvore de Classificação para os Grupos Crisp

### 5 Estatísticas Descritivas dos Clusters

Cluster Crisp x Cluster Fuzz > table(clust.fuz, clust.crisp)

clust.crisp clust.fuz 1 2 3 1 36 7 1 2 0 42 0 3 0 1 46 Cluster x Regiao > table(dados.ori\$Regiao, clust.crisp) clust.crisp 1 2 3 1 11 25 13

- 2 15 5 8
- 3 10 20 26